# mock server on k8s

# mock server的一般玩法

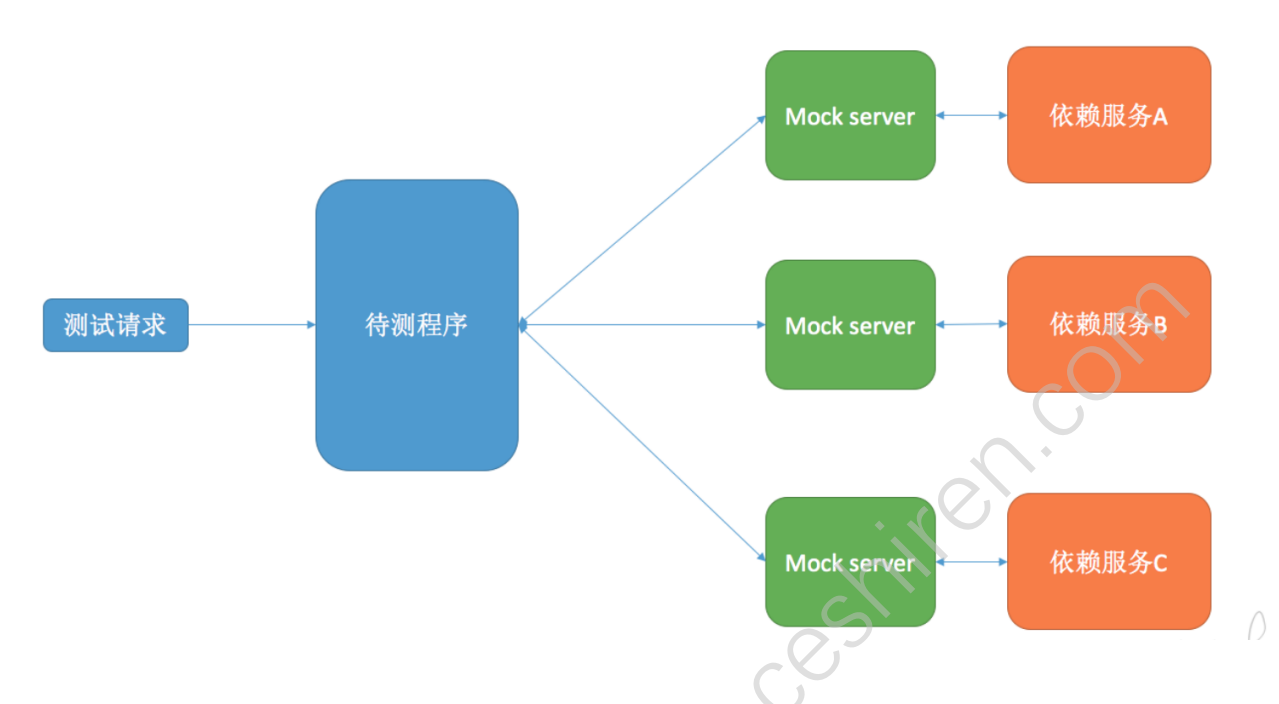

- mock server的目的是一定程度上隔离待测系统,将依赖的其他服务mock掉后达到只测试待测系统的目的。
- $\bullet$ mock server拦在待测程序和依赖服务中间, 接收来自待测程序法来的请求。 用户会在mock server中编写规则匹配模式, 当发来的请求匹配到规则后(比如header中带有特殊的字段)会返回事前mock好的response。 如果没有命中规则,则会把请求转发给真实的服务进行处理。 这样做的目的有二: 1. 系统过于复杂, 要完全mock所有接口成本过高,所以这种模式可以只mock核心的,耗时长的接口。 2. 普通用户访问系统不受影响, 因为普通用户的header里没带那些特殊字段, 所以正常使用。 而需要mock server的特定程序在测试请求中加了特殊字段所以可以利用mock server的能力,这样使得一个环境可以对双方开放, 互不影响。

测试程序可以实现一套case,在连接mock server的时候可以测试,而当把mock server 下掉后依然可以运行的目的。 当然这需要对case和mock都有相应的设计。 这样的目的实现该模块自己开发的时候先用mock server进行测试,但是后面集成时完成相应的集成测试。 当然也可以直接维护两套case, 一套对mock server的一套对真实环境的。 看每个人的选择

# mock server的开源工具

介绍一个我喜欢用的开源mock server: [https://www.mock-server.com/mock\\_server/running\\_mock\\_server.html](https://www.mock-server.com/mock_server/running_mock_server.html) mock server的规则可支持java, json, js 3种格式。比如java风格的:

```
public class MockServer {
public static void main(String[] args) {
ClientAndServer server = new ClientAndServer("localhost", 8080, 1080);
server.when(
request()
.withMethod("GET")
.withPath("/hello/say")
).respond(
response()
.withBody("mock successfully")
);
server.when(
request()
.withMethod("GET")
.withPath("/test")
.withQueryStringParameters(
param("p", "1")
)
).respond(
response()
.withCookie(new Cookie("cKey", "cValue"))
.withBody("test1")
);
server.when(
request()
.withMethod("GET")
.withPath("/test")
.withQueryStringParameters(
param("p", "2")
)
).respond(
response()
.withBody("test2")
);
}
}
    der and contract and contract and contract and contract and contract and contract and contract and contract and contract and contract and contract and contract and contract and contract and contract and contract and contr
```
- mock server一旦发现有请求没有命中事前定义的规则, 那么就会转发给真实的服务处理。 而第三个参数就是mock server自己的端口号了。
- 之后的程序都是规则匹配了,可以编写规则拦截特定的cookie, header, path,参数。 命中规则后就可以返回特定的response, 并且可以设定延迟时间, 也就是可以设定延迟个几秒再返回请求, 这个对于需要测试网络延迟场景的case比较有用, 比如我们在混沌工程中注入特定接口的延迟故障,就是这么来的。

也可以是json格式的,比如启动mock server的时候直接指定读取哪个json文件中的规则。 例如:

java -Dmockserver.initializationJsonPath=\${mock\_file\_path} -jar mockserver-netty-5.8.1-jar-with-dependen cies.jar -serverPort 1080 -proxyRemotePort \${dport} -logLevel INFO

```
[
{
"httpRequest": {
"path": "/simpleFirst"
},
"httpResponse": {
"body": "some first response"
}
},
{
"httpRequest": {
"path": "/simpleSecond"
},
"httpResponse": {
"body": "some second response"
}
}
]
```
- 上面代码第一行是启动命令, 在官网上下载mock server的netty包后, 可以指定规则文件的路径
- 上面代码中的json就是规则文件。

具体的语法和规则请大家移步官网

### 图形界面

#### mock server本身提供了一个图形界面来实时查看mock server接受到请求和规则命中情况。 如下:

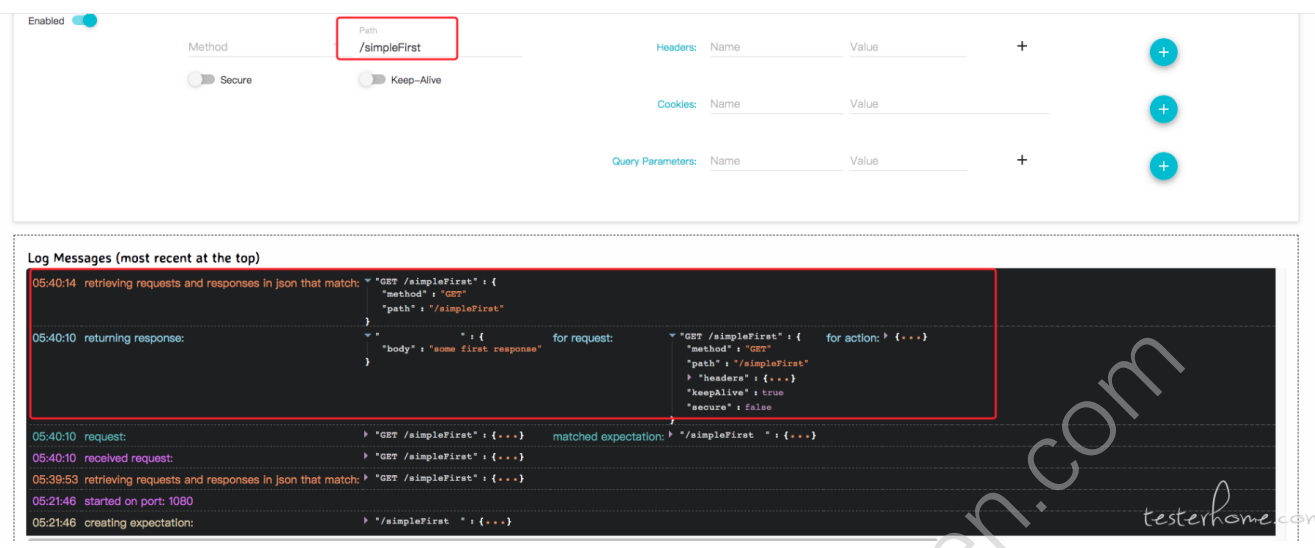

### 动态加入规则

#### 当mock server启动后,依然是可以通过rest API 动态往里面加入规则的。 比如:

```
curl -v -X PUT "http://172.27.128.8:31234/mockserver/expectation" -d"httpRequest" : {
"method" : "GET",
"path" : "/view/cart",
"queryStringParameters" : {
"cartId" : [ "055CA455-1DF7-45BB-8535-4F83E7266092
},
"cookies" : {
"session" : "4930456C-C718-476F-971F-CB8E047AB349"
}
},
"httpResponse" : {
"body" : "some_response_body"
}
}'
这就会给mock server中加入了一个新的规则, 可以在mock server的UI上看到
```
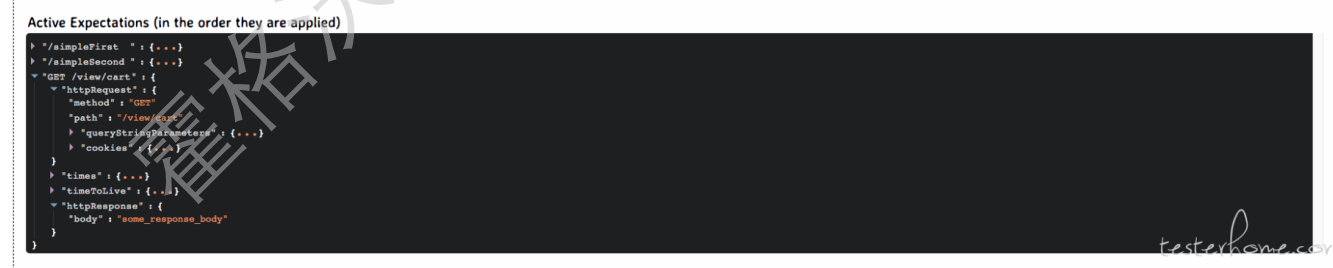

#### 动态加入规则的目的是在一些比较复杂的情况下, 比如mock server跟部署工具或者环境绑定在一起, 手动起停比较困难的情况下,动态加入有利于作为workround和调式mock 规则时使用。 当然mock server同样提供一个好用的功能, 它会把你动态加入的这些规则保存到一个文件中。 只需要你启动的时候加入两个参数就可以。 比如:

java -Dmockserver.persistExpectations=true -Dmockserver.persistedExpectationsPath=mockserverInitializati on.json -Dmockserver.initializationJsonPath=\${mock\_file\_path} -jar mockserver-netty-5.8.1-jar-with-depe ndencies.jar -serverPort 1080 -proxyRemotePort \${dport} -logLevel INFO

#### 上面的命令比之前多了两个参数分别是-Dmockserver.persistExpectations=true

-Dmockserver.persistedExpectationsPath=mockserverInitialization.json 。 这两个参数保证了当你在mocker server上动态加入规则后, 这个规则能保存在这个文件里。 比如:

### 抓取response

有些时候研发的接口文档规范很差, 甚至研发自己都不知道要mock的response长什么样子。 所以我们需要能抓取到实际返回的接口请求。 那么mock server也提供了这样一个功能。 我们可以动态的调用一个api。 如下:

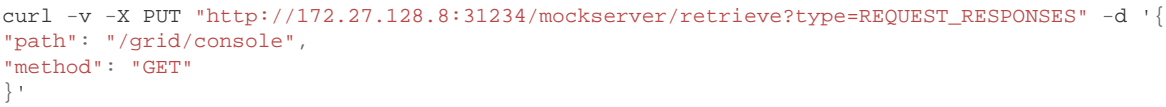

上面的代码是在从mock server中所有method为GET 路径为/grid/console的请求和相应详情。 效果如下:

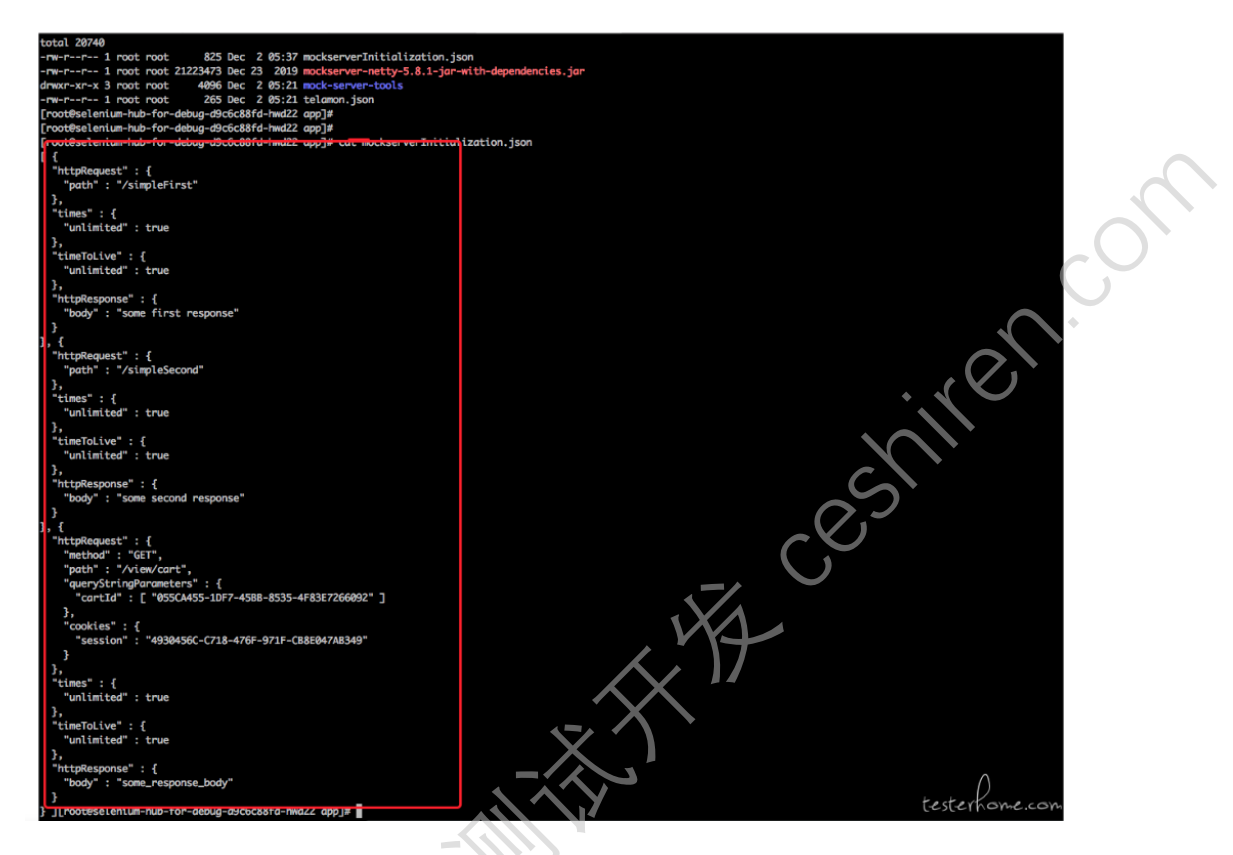

# 在k8s中的玩法

在微服务架构中, 一次测试中可能会需要很多个mock server, 以为一个mock server只能mock一个真实的服务。 那么如何部署这些mock server就是我这几天在研究的。 我们的产品是部署在k8s中的, 借鉴我们在混沌工程中进行故障注入的实践方式,这一次我同样选择使用side car模式向服务所在POD中注入mock server 容器。 如下:

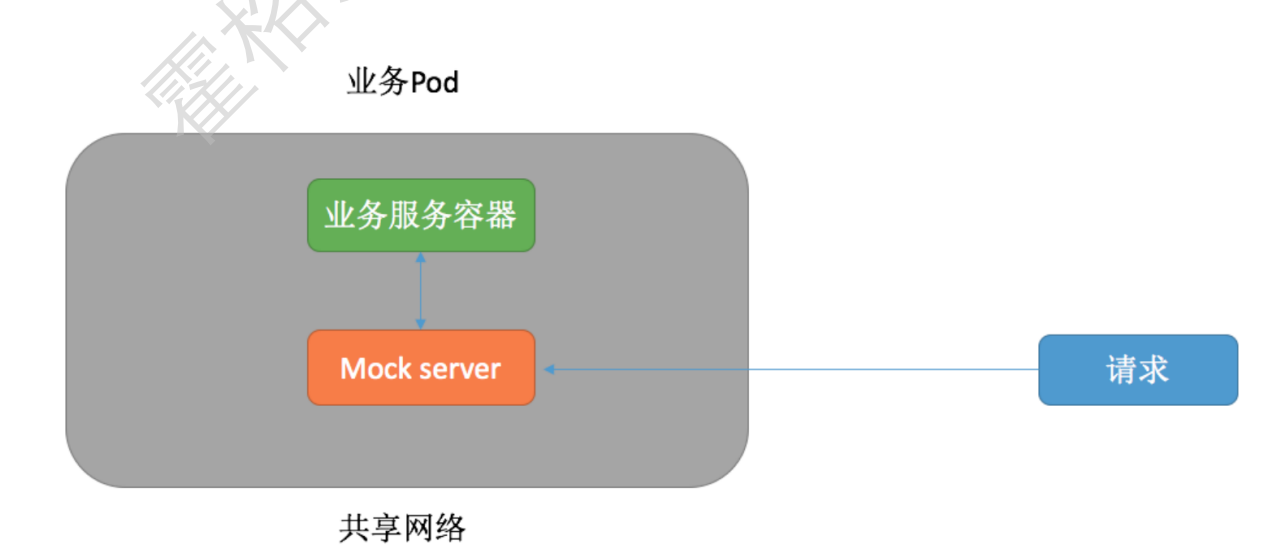

- 第一步先注入一个init container, init container就是pod的初始化容器, 我们注入这个初始化容器是为了使用iptables  $\bullet$ 来修改网络规则, 把原本应该发送给真实服务的请求转发给mock server
- 第二部注入mock server 容器, 这个容器启动时接管了所有的流量, 命中规则返回mock response,  $\bullet$ 没有命中规则的话转发给真实服务。

由于在k8s pod中的所有容器都是共享网络名称空间的, 所以这些容器都是天然的网络互通的(用localhost就可以访问了). 通过编写这样的工具,就可以做到对产品的部署方式上进行无入侵的解决方案。

实现方式

- 语言:golang
- 包: k8s开源的client-go

```
package main
```

```
import (
                                                  FF Cestites Con
"encoding/json"
"flag"
"fmt"
"github.com/pkg/errors"
log "github.com/sirupsen/logrus"
"io/ioutil"
corev1 "k8s.io/api/core/v1"
metav1 "k8s.io/apimachinery/pkg/apis/meta/v1"
yamlUtil "k8s.io/apimachinery/pkg/util/yaml"
"k8s.io/client-go/kubernetes"
"k8s.io/client-go/tools/clientcmd"
"os"
"strings"
"time"
)
var (
isRecover bool
kubeConfigPath string
configPath string
)
const (
secretName = "mock-server-secret"
secretFilePath = "pull-secret.yaml"
timeout = 10initContainerName = "mock-init"
mockServerContainerName = "mock-server"
mockServerContainerImage = "reg.4paradigm.com/qa/mock-server"
)
func init() {
log.SetOutput(os.Stdout)
log.SetLevel(log.DebugLevel)
}
func main() {
flag.BoolVar(&isRecover, "r", false, "podmock server")
flag.StringVar(&kubeConfigPath, "-kubeconfig", "kubeconfig", "k8skubeconfig, k8s")
flag.StringVar(&configPath, "-config", "config.json", "podmock server")
flag.Parse()
log.Info("init the kubeconfig")
kubeConfig, err := clientcmd.BuildConfigFromFlags("", kubeConfigPath)
if err != nil {
log.Error("cannot init the kubeconfig")
panic(err.Error())
}
log.Info("init the k8sclient")
k8s, err := kubernetes.NewForConfig(kubeConfig)
if err != nil {
log.Error("cannot init the k8s client")
panic(err.Error())
}
configs, err := readConfig(configPath)
if err != nil {
handleErr(err, "Failed to load config %s ", "config.json")
}
```

```
deploys := make(map[string]string)for \Box, c := range configs {
if isRecover {
log.Debugf("start to reset mock server ns[%s] deployment[%s]", c.Namespace, c.DeploymentName)
err = reset(k8s, c.Namespace, c.DeploymentName)
if err := nilhandleErr(err, "Failed to reset the mock server. deployment=%s namespace=%s", c.Namespace, c.DeploymentN
ame)
}
deploys[c.DeploymentName] = c.Namespace
\} else
err = addSecrets(k8s,c.Namespace)
if err := nilhandleErr(err, "Failed to add Secrets to the namespace %s", c.Namespace)
}
log.Debugf("start to inject mock server ns[%s] deployment[%s] dport[%s] mockfile[%s]", c.Namespace, c.De
ploymentName, c.Dport, c.MockFilePath)
err = injectMockServer(k8s, c.Namespace, c.DeploymentName, c.Dport, c.MockFilePath)
if err != nil {
handleErr(err, "Failed to setup the mock server. deployment=%s namespace=%s", c.Namespace, c.DeploymentN
ame)
}
deploys[c.DeploymentName] = c.Namespace
}
}
err = waitDeploymentReady(k8s, deploys)
if err != nil {
fmt.Printf("err: %+v\n", err)
os.Exit(1)
}
log.Info("Done")
}
func handleErr(err error, message string, v ...interface{}) {
err = errors.WithMessagef(err, message, v)
fmt.Printf("err: %+v\n", err)
os.Exit(1)
}
func reset(k8s *kubernetes.Clientset, ns string, deploymentName string) error {
deployment, err := k8s.AppsV1().Deployments(ns).Get(deploymentName, metav1.GetOptions{})
if err != nil {
return errors.Wrap(err, "Failed to get deployment")
}
initContainers := deployment.Spec.Template.Spec.InitContainers
for index, i := range initContainers {
if i.Name == "mock-init" {
initContainers = append(initContainers[:index], initContainers[index+1:]...)
}
}
deployment.Spec.Template.Spec.InitContainers = initContainers
Containers := deployment.Spec.Template.Spec.Containers
for index, \Delta := range Containers {
if i.Name == "mock-server" {
Containers = append(Containers[:index], Containers[index+1:]...)
}
}
deployment.Spec.Template.Spec.Containers = Containers
_, err = k8s.AppsV1().Deployments(ns).Update(deployment)
if err := nilreturn errors.Wrap(err, "Failed to update deployment")
}
return nil
}
func injectMockServer(k8s *kubernetes.Clientset, ns string, deploymentName string, dport string, mockFil
ePath string) error {
deployment, err := k8s.AppsV1().Deployments(ns).Get(deploymentName, metav1.GetOptions{})
if err := nilreturn errors.Wrap(err, "Failed to get deployment")
}
```

```
initContainers := deployment.Spec.Template.Spec.InitContainers
isExist := false
for \_, i := range initContainers {
if i.Name == initContainerName {
isExist = true
}
}
//iptables -t nat -A PREROUTING -p tcp --dport 7777 -j REDIRECT --to-port 6666
if !isExist {
s := &corev1.SecurityContext{
Capabilities: &corev1.Capabilities{
Add: []corev1.Capability{"NET_ADMIN"},
},
}
mockServerInitContainer := corev1.Container{
Image: "biarca/iptables",
ImagePullPolicy: corev1.PullIfNotPresent,
Name: initContainerName,
Command: []string{
"iptables",
" -t",
"nat",
"-A",
"PREROUTING",
"-p",
"tcp",
"--dport",
dport,
" -j",
"REDIRECT",
"--to-port",
"1080",
},
SecurityContext: s,
}
\begin{picture}(180,100) \put(0,0){\line(1,0){100}} \put(10,0){\line(1,0){100}} \put(10,0){\line(1,0){100}} \put(10,0){\line(1,0){100}} \put(10,0){\line(1,0){100}} \put(10,0){\line(1,0){100}} \put(10,0){\line(1,0){100}} \put(10,0){\line(1,0){100}} \put(10,0){\line(1,0){100}} \put(10,0){\line(1,0){100}} \put(10,0){\line(1,0){100deployment.Spec.Template.Spec.InitContainers = initContainers
}
containers := deployment.Spec.Template.Spec.Containers
isExist = false
for \Box, i := range containers {
if i.Name == mockServerContainerName {
isExist = true
}
}
if !isExist {
c := corev1.Container{
Image: mockServerContainerImage,
ImagePullPolicy: corev1.PullAlways,
Name: mockServerContainerName,
Env: []corev1.EnvVar{
{
Name: "mock_file_path",
Value: mockFilePath,
},
{
Name: "dport",
Value: dport,
},
},
}
containers = append(containers, c)
deployment.Spec.Template.Spec.Containers = containers
deployment.Spec.Template.Spec.ImagePullSecrets = append(deployment.Spec.Template.Spec.ImagePullSecrets,
corev1.LocalObjectReference{Name: secretName})
_, err = k8s.AppsV1().Deployments(ns).Update(deployment)
if err != nil {
return errors.Wrap(err, "Failed to update deployment")
}
}
return nil
}
```

```
type Config struct {
Namespace string `json: "namespace"
//KubeConfigPath string `json:"kubeconfig_path"`
DeploymentName string `json:"deployment_name"`
Dport string `json:"dport"`
MockFilePath string `json:"mock_file_path"`
}
func readConfig(path string) ([]Config, error) {
var config []Config
data, err := ioutil.ReadFile(path)
if err != nil {
return nil, errors.Wrap(err, "ready file failed")
}
err = json.Unmarshal(data, &config)
if err != nil {
return nil, errors.Wrap(err, "unmarshal json failed")
}
return config, nil
}
func addSecrets(k8s *kubernetes.Clientset, ns string) error {
\begin{array}{lll} & \texttt{\_{}...uueerets(k8s *kubernetes.Clientset, ns string) error } \{ \\ \texttt{\_{}r r := k8s.CoreVI().Secrets(ns).Get(secretName, metav1.GetOptions{}')} \\ & \texttt{\_{}if textings.Cortains(err. Error(), "not found") } \{ \\ & \texttt{\_{}if !strings.Cortains(err. Error(), "not found") } \{ \\ & \texttt{\_{}r t u r n error s. Wrapf(err, "get secret %s", secretName})} \\ & \texttt{\_{}else} \{ \\ & \texttt{\_{}t o p.bbugf("namespace[ %s] has n n - r u r u r u r u r u r u r u r u r u r u r u rif err := nilif !strings.Contains(err.Error(), "not found") {
return errors.Wrapf(err, "get secret %s", secretName)
}else {
log.Debugf("namespace[%s] has no secret, now create one", ns)
var (
err error
data []byte
)
if data, err = ioutil.ReadFile(secretFilePath); err != nil {
return errors.Wrapf(err, "read %s", secretFilePath)
}
if data, err = yam1Util.ToJSON(data); err := nilreturn errors.Wrap(err, "covert yaml to json")
}
se := &corev1.Secret{}
if err = json.Unmarshall(data, se); err := nilreturn errors.Wrap(err, "json unmarshal to secret")
}
//cluster := se.ObjectMeta.ClusterName
//namespace := se.ObjectMeta.Namespace
//seName := se.ObjectMeta.Name
se.Namespace = ns
if _, err = k8s.CoreV1().Secrets(ns).Create(se); err != nil {
return errors.Wrap(err, "create secret failed")
}
return nil
}
}
return nil
}
func waitDeploymentReady(k8s *kubernetes.Clientset, deploys map[string]string) error {
now := time.Now()time.Sleep(time.Second * 1)
for deploymentName, ns := range deploys {
deploy, err := k8s.AppsV1().Deployments(ns).Get(deploymentName, metav1.GetOptions{})
if err != nil {
return errors.Wrapf(err, "Failed to get deployment[%s] ns[%s]", deploymentName, ns)
}
sumReplica := deploy.Status.UnavailableReplicas + deploy.Status.AvailableReplicas
for deploy.Status.ReadyReplicas != *deploy.Spec.Replicas || sumReplica != *deploy.Spec.Replicas {
if time.Now().Sub(now) > time.Minute*timeout {
return errors.Wrapf(err, "deployment is not ready name:%s ns:%s", deploymentName, ns)
}
deploy, err = k8s.AppsV1().Deployments(ns).Get(deploymentName, metav1.GetOptions{})
if err := nilreturn errors.Wrapf(err, "Failed to get deployment[%s] ns[%s]", deploymentName, ns)
}
```

```
time.Sleep(time.Second * 5)
sumReplica = deploy.Status.UnavailableReplicas + deploy.Status.AvailableReplicas
log.Debugf("Waiting: the deploy[%s] the spec replica is %d, readyRelicas is %d, unavail replica is %d,
avail replica is %d",
deploy.Name, *deploy.Spec.Replicas, deploy.Status.ReadyReplicas, deploy.Status.UnavailableReplicas, depl
oy.Status.AvailableReplicas)
}
}
return nil
}
```
#### dockerfile:

FROM docker.4pd.io/base-image-openjdk8:1.0.1

RUN yum install -y git RUN wget -O "mockserver-netty-5.8.1-jar-with-dependencies.jar" "http://search.maven.org/remotecontent?fi lepath=org/mock-server/mockserver-netty/5.8.1/mockserver-netty-5.8.1-jar-with-dependencies.jar"

#### EXPOSE 1080

INFO

ENTRYPOINT git clone https://xxxx:xxxx@xxxxxxxxx.git && cp mock-server-tools/\${mock\_file\_path} . && bash -x java -Dmockserver.persistExpectations=true -Dmockserver.persistedExpectationsPath=mockserverInitialization.json -Dmockserver.initializationJsonPath=\${mock\_file\_path} -jar mockserver-netty-5.8.1-jar-with-dependencies.jar -serverPort 1080 -proxyRemotePort \${dport} -logLevel

I Cest